# 联想手机

 用户手册 型号:Lenovo A68e 操作前请仔细阅读该手册 欢迎您使用联想产品,操作前请仔细阅读该手册。

联想移动遵循持续发展的策略。因此,联想移动保留在不预先通知的 情况下,对本文档中描述的任何产品进行修改和改进的权利。

在任何情况下,联想移动均不对任何数据或收入方面的损失,或任何 特殊、偶然、附带或间接损失承担责任,无论该损失由何种原因引起。

本文档的内容按"现状"提供。除非适用的法律另有规定,否则不对 本文档的准确性、可靠性和内容做出任何类型的、明确或默许的保证,其 中包括但不限于对适销性和对具体用途的适用性的保证。联想移动保留在 不预先通知的情况下随时修订或收回本文档的权利。最新文档信息,敬请 参阅 http://www.lenovomobile.com 的相关内容。

本手册的用途在于帮助您正确地使用联想产品,并不代表对本产品的 软硬件配置的任何说明。有关产品配置情况,请查阅与本产品相关合约(若 有),或咨询向您出售产品的销售商。本手册中的图片仅供参考,如果有 个别图片与产品实物不符,请以产品实物为准。本手册中介绍的许多网络 功能是由网络服务商提供的特殊服务,能否使用这些网络功能取决于给您 提供服务的网络服务商。

本手册内容受著作权法律法规保护,未经联想移动通信科技有限公司 事先书面授权,您不得以任何方式复制、抄录本手册,或将本手册以任何 形式在任何有线或无线网络中进行传输,或将本手册翻译成任何文字。

"联想"和"Lenovo"是联想(北京)有限公司所有并授权联想移动 通信科技有限公司使用的注册商标或商标。本手册内所述及的其他名称与 产品可能是联想或其他公司的注册商标或商标。

如果您在使用过程中发现本产品的实际情况与本手册有不一致之处, 或您想得到最新的信息,或您有任何问题或想法,请垂询或登陆:

联想手机订购热线:400-819-7777

联想手机官网商城: http://shop.lenovomobile.com

联想手机服务执线: 400-818-8818 0592-5715315

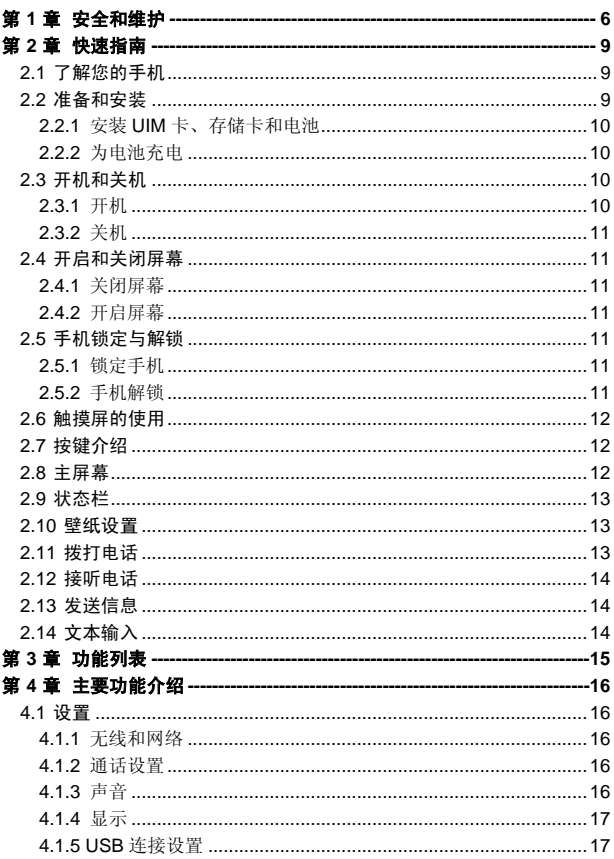

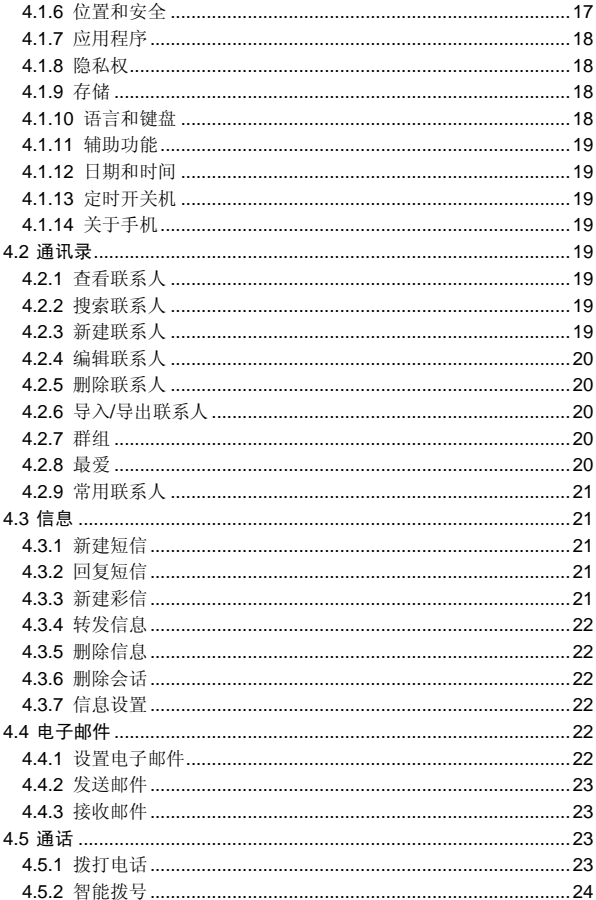

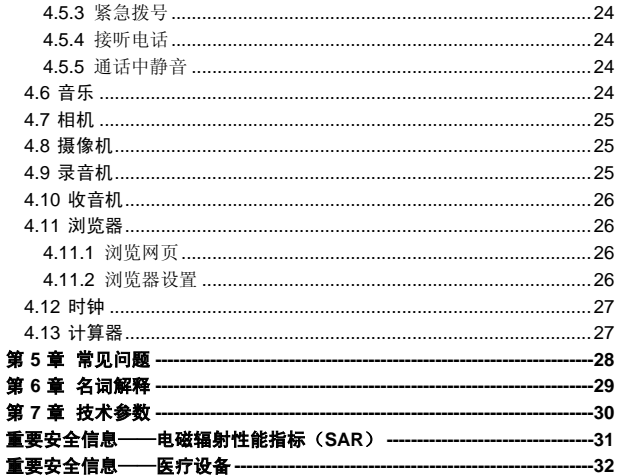

## 第**1**章安全和维护

#### <span id="page-5-0"></span>使用手机时,请遵循以下注意事项:

•使用之前,请仔细阅读使用说明书。

•当要求禁止使用手机或使用手机会导致干扰或危险时,请不要开机。

•在飞机上,请始终关闭手机。如果您的手机设置的闹钟、日程等具备 在关机状态下自动开机的功能,请在登机前检查并取消设置。

•使用手机时,应远离热源、高电压环境,例如电器或电热烹饪设备。

•注意防火。在加油站、燃料仓库等易燃品附近请关机。

•开车时严禁手持手机。请不要将手机放在气囊上方或气囊展开后能够 触及的区域内,以免气囊膨胀时,手机受到很强的外力,可能对您造成严 重伤害。

•只能使用本公司认可的标准电池、充电器和附件。对因使用第三方的 附件造成的任何后果,本公司不承担任何责任。

•手机靠近其它电子装备时会对其造成干扰。请远离电子装备,例如电 视机、个人计算机、心脏起搏器和助听器等设备。严禁将手机放于信用卡 或磁场附近。在医院或其它特殊场所,请遵循特殊场所相关规定使用您的 手机。

•严禁使手机受到机械振动或晃动。严禁用利器敲击手机屏幕。

•使用手机套或塑料手机套可能会损坏手机外壳涂层。

•严禁擅自拆卸手机。

•严禁使用溶解物如苯、稀释剂或酒精来擦拭手机外壳,严禁使您的手 机接触腐蚀性的化学物品,如清洁剂。只能使用干净的软布轻轻地擦拭您 的手机。

•严禁将手机放在阳光下暴晒,或放置在过多烟雾与灰尘的地方。

•您的手机不防水,请保持其干燥。严禁在湿度高的环境中使用,如浴 室。严禁使其淋雨或受潮。

•小心使用耳机等配件。如果您的手机是外置天线,如无必要,严禁触 摸天线,仅可使用原装的天线,如果使用未经许可的天线有可能会造成手 机的损坏。

•当您要把充电器从您的手机上拔出或切断充电器电源时,请抓紧接口 然后拔出,不要拉扯电源线。

•请不要只依靠手机作为紧急时刻的通信工具,如医疗救护。

6

•请将手机放在儿童接触不到的安全地方,以免发生危险。

#### 使用电池时,请遵循以下注意事项:

•使用之前,请仔细阅读使用说明和电池表面标识。

•请在凉爽、通风的室内给电池充电。否则充电时环境温度过高,会引 起电池的发热、冒烟、燃烧或变形,甚至爆炸。

•电池内部有特殊的保护电路和装置,严禁擅自拆开电池,否则会造成 短路或者电解液渗漏。若电解液进入眼睛会有失明的危险。这时请立即用 清水冲洗眼睛(千万不要揉眼睛),并立即到医院就诊。

•严禁挤压电池,严禁机械振动或晃动电池,严禁使电池短路,因为这 样会损坏电池或与之连接的元件。短路可由一些金属物品引发,例如用硬 币、笔和回形夹等直接把电池的正极和负极连接起来,因此严禁把电池跟 金属物品放在一起。

•请保持金属触点和电池清洁。

•严禁使用已损坏或已用尽的电池。

•请在电池无法满足性能要求时进行更换。电池可以充数百次电,直到 需要更换。电池是消耗品,虽然它可以上百次的充放电,但它的电量会慢 慢的减少。当您发现使用时间(通话时间和待机时间)减少时,即应该更 换一块新电池。

•严禁将电池暴露在阳光下,或过多烟雾与灰尘的地方。严禁在湿度高 的环境中使用,如浴室。该设备不防水,严禁使其淋雨或受潮。

•严禁将电池放置在过热或过冷的地方,温度高于 50℃或低于-10℃的 环境下会影响电池性能。

•严禁将电池掷入火中,以免发生爆炸。

•严禁将电池放在水中,以免引起内部短路,造成电池发热、冒烟、变 形、损坏、甚至爆炸。

•请按规定处理电池(如回收),不可将电池作为生活垃圾处理,以免 引起爆炸和污染。

•本电池只能使用专用的充电器充电,并且连续充电的时间严禁超过 12 个小时。

•请将电池放在儿童接触不到的安全地方,以防发生危险。

#### 使用充电器时,请遵循以下注意事项。

•使用之前,请仔细阅读使用说明书和充电器表面标识。

•请不要拆卸或改装充电器,严禁在电源线损坏的情况下使用充电器, 否则会导致触电、起火和充电器损坏。

•严禁用湿手接触充电器。如果充电器接触到水或其它液体,要立刻切 断电源。

•严禁短路充电器,严禁机械振动或晃动充电器,严禁阳光直射,严禁 在浴室等高湿度的地方使用充电器。该设备不防水,严禁使其淋雨或受潮。

•请不要在电视机、收音机等电器附近使用充电器。

•拔插头时要抓住充电器,拉电源线会损坏电线。

•请将充电器放在儿童接触不到的安全地方,以防发生危险。

#### 使用耳机时**(**您可能需要额外购买耳机**)**,请遵循以下注意事项。

•使用耳机时请注意控制适当的音量,以免损伤听觉。

•请勿用力拉扯耳机线,以免出现断裂现象。

•在高温高湿的场所长时间使用耳机,容易造成耳机损坏或使用寿命降 低。

•驾驶汽车、骑自行车或马路上行走时,请勿使用耳机,否则容易导致 交通意外。

•请将耳机放在儿童接触不到的安全地方,以防发生危险。

## 第**2**章快速指南

## <span id="page-8-1"></span><span id="page-8-0"></span>2.1 了解您的手机

#### 手机结构图

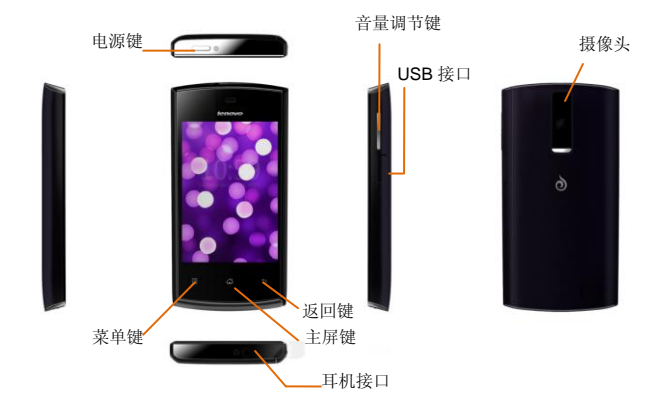

说明:手册中使用的图片仅作为功能示意,可能与实际产品有所不同, 请以实物为准。

## <span id="page-8-2"></span>2.2 准备和安装

使用前,您需要安装 UIM 卡和电池。在使用手机部分功能时,还需先 插入存储卡。

UIM 卡:当您预订接入通讯网络服务时,将收到一张可以插入手机的 用户识别卡(简称 UIM 卡)。此卡含有您预定的网络服务的信息, 您的个人 身份号码(简称 PIN), 和可以获得的网络服务信息。关于 UIM 卡的获得和 使用信息,请咨询 UIM 卡提供商、网络服务提供商或者网络运营商。

存储卡:micro SD 存储卡给您的手机提供了极大的内存容量,让您能 够储存各类多媒体数据,包括影像、相片、MP3 音乐文件和铃声等。同时, 您也可以使用此存储卡来储存其它文件。

电池:新手机的电池可以立即使用。为了获得最佳电池性能,请在最 初三次充放时确保放完电后再充满。

#### <span id="page-9-0"></span>**2.2.1** 安装 **UIM** 卡、存储卡和电池

在安装 UIM 卡、存储卡或电池之前,请确认手机处于关机状态。 打开手机后盖并移除电池。 金色晶片向下将存储卡插入卡座内。 金色晶片向下将 UIM 卡插入卡座内。 将电池装回原位并盖上手机后盖。

### <span id="page-9-1"></span>**2.2.2** 为电池充电

当电池电量低时,手机状态栏显示电池电量不足的图标。在该情况下, 可能无法使用手机的部分功能。当电池电量低于阀值,手机将自动关机。 请给手机电池充电。

将 USB 数据线插入手机的 USB 接口中。 充电完成后,轻拔出 USB 数据线。

手机开机充电时,屏幕状态栏显示闪动电池图标。充电完成后,屏幕 状态栏显示满载电池图标。

## <span id="page-9-2"></span>2.3 开机和关机

#### <span id="page-9-3"></span>**2.3.1** 开机

开机时,请长按电源键,直至屏幕显示开机画面。手机初始化需要一 定的时间,请耐心等待。

若您开启了 PIN 码功能, 屏幕将显示 PIN 码输入框, 请正确输入您的 **PIN** 和

说明:

PIN(个人识别码)是由您的运营商提供的密码。如果 PIN 码开启, 您需要输入正确的 PIN 码才能使用 UIM 卡。手机接受输入的 PIN 码后, 便会自动搜寻指定的网络。

手机开机后,会自动识别 UIM 卡提供商,并完成短信和无线网络的参 数设置。如果手机没有自动配置相应参数,请向服务提供商咨询正确的参 数并完成设置。

### <span id="page-10-0"></span>**2.3.2** 关机

长按电源键,弹出"手机选项"对话框,点按关机,关闭手机。

## <span id="page-10-1"></span>2.4 开启和关闭屏幕

#### <span id="page-10-2"></span>**2.4.1** 关闭屏幕

您可以按电源键关闭屏幕,节省电量,防止误按。

说明: 您可以设置屏幕自动锁定前的延迟时间, 来节省电池电量, 延 长电池的使用寿命。

#### <span id="page-10-3"></span>**2.4.2** 开启屏幕

要开启屏幕,按电源键即可点亮屏幕。

### <span id="page-10-4"></span>2.5 手机锁定与解锁

#### <span id="page-10-5"></span>**2.5.1** 锁定手机

短按电源键,即可锁定手机。

说明:若您在系统默认或设定的锁屏时间之内对手机无任何操作,手 机将自动锁定。

#### <span id="page-10-6"></span>**2.5.2** 手机解锁

短按电源键,向右划动主屏中的绿色解锁键进行解锁。

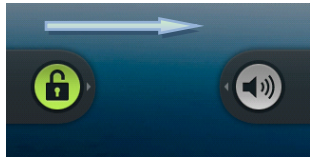

## <span id="page-11-0"></span>2.6 触摸屏的使用

您可以通过屏幕上一系列操作来控制您的手机。

点按:您可以通过点击屏幕,选择屏幕上的项目、打开应用、使用键 盘输入。

长按:您可以通过长按某些项目获得其可用的菜单。在主功能菜单界 面长按应用程序图标,可以将该应用的快捷方式添加至主屏幕。

滑动, 你可以通过在屏幕上水平或垂直滑动, 实现页面的上下或左右 滚动显示。

横竖屏切换:您可以通过旋转手机切换屏幕的横竖屏显示。横竖屏显 示功能仅在某些界面有效,例如文字输入界面、浏览网页界面等等。

## <span id="page-11-1"></span>2.7 按键介绍

手机已开机,请用手指触摸屏幕下方三个按键:

- 菜单键: 弹出与当前应用相关的选项菜单。
- 主屏键:回到待机主屏幕。
- 返回键:返回前一个操作界面。

## <span id="page-11-2"></span>2.8 主屏幕

手机主屏幕共分 7 个页面,通过手指滑动切换页面。

点击主屏幕上的程序图标,即可打开该程序。 点击主菜单,可以查看全部应用程序。

## <span id="page-12-0"></span>2.9 状态栏

手机屏幕顶部左边的图标是有关于信息和事件的通知;右边的图标是 状态指示图标。

如果有未接来电或新信息,则会在屏幕顶部事件通知栏显示提示信息, 用手指从事件通知栏处向下滑动,即会显示所有的提示信息,点击各提示 信息,便可查看未接来电或新信息。

常见主要功能图标如下:

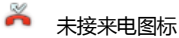

 $\mathcal{C}$ 正在呼叫/通话状态图标

陽山 1X/EVDO 信号强度指示图标

 $\overline{\phantom{a}}$ 电池电量指示图标

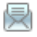

未读短信图标

 $*$ 蓝牙功能已开启状态图标

 $\widehat{\mathcal{P}}$ 无线局域网已连接状态图标

## <span id="page-12-1"></span>2.10 壁纸设置

在主屏幕待机界面,点按菜单键,选择壁纸选项; 选择壁纸来源类别; 选择所喜欢的壁纸、动态壁纸或照片; 点按设置壁纸,壁纸设置完成并返回主屏幕。

## <span id="page-12-2"></span>2.11 拨打电话

点按拨号图标,进入拨号界面; 占按数字键, 输入电话号码; 占按拨号键, 拨打电话; 点按挂断键,结束通话。

### <span id="page-13-0"></span>2.12 接听电话

当有新来电,点按绿色接听按键,接听电话;点按红色挂断按键,拒 接电话。

## <span id="page-13-1"></span>2.13 发送信息

点按信息图标,进入信息界面; 点按条目:新信息,进入撰写新信息界面; 输入接收者号码或从通讯录中选择联系人作为接收者; 输入内容(在该步骤可以添加附件、主题来发送彩信); 点按发送按键,发送信息。

## <span id="page-13-2"></span>2.14 文本输入

当编辑文本(如添加联系人,编辑信息等)时,可使用 Android 键盘、 搜狗输入法或通过网络下载的输入法来编辑中文、英文、数字、符号等。

切换输入法:

进入文本编辑界面;

长按文本编辑区,弹出编辑文字菜单

点按输入法,在选择输入法菜单中选择输入法。

说明:点按数字符号键,切换数字和符号输入模式,点击上档键切换 字母大小写。

# 第**3**章功能列表

<span id="page-14-0"></span>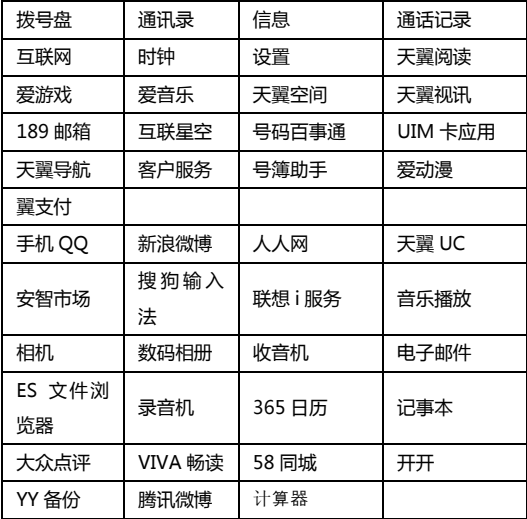

## 第**4**章主要功能介绍

## <span id="page-15-1"></span><span id="page-15-0"></span>4.1 设置

主要介绍手机相关的设置菜单。通常在菜单项后会有"√"标记,灰 色显示为关闭状态,亮色显示为开启状态。

#### <span id="page-15-2"></span>**4.1.1** 无线和网络

对飞行模式、无线局域网、蓝牙、移动网络等进行设置。

飞行模式:开启后停用所有无线网络连接。

无线局域网及设置: 打开 WLAN, 设置和管理无线接入点。

蓝牙及设置: 打开蓝牙, 管理连接、设备名称和可检测性。

便携式热点:可以将手机的移动数据连接作为便携式无线局域网热点 分享。

虚拟专用网设置:可进行虚拟专用网络的添加、设置和管理。

移动网络:可开启/关闭数据业务、数据漫游, 更改数据网省电模式, 系统洗择, 管理接入占和小区广播短信设置。

#### <span id="page-15-3"></span>**4.1.2** 通话设置

对语音信箱、呼叫转接、来电等待等进行设置。 语音信箱服务:接听或拨打语音服务。 语音信箱设置:点击语音信箱设置可添加语音信箱号码 DTMF 音:可设置 DTMF 音长度:正常、长。 IP 号码设置:设置 IP 号码进行相应的 IP 拨号。 来电转接:可设置来电转接的方式。 其他设置:可对来电等待进行设置。

#### <span id="page-15-4"></span>**4.1.3** 声音

对来电、通知等声音进行设置。 静音模式:开启该功能后,除媒体和闹钟外,所有声音均为静音。 振动: 设置各种情况下的振动方式。

振动强度:设置来电与其它的振动强度。

音量:设置铃声、媒体、系统及通知的音量,当手机为静音模式时, 该功能不能使用。

手机铃声: 设置来电铃声。

通知铃声:设置通知铃声。

按键操作音:使用拨号键盘时播放按键音效。

选择操作音:进行屏幕选取时播放音效。

屏幕锁定提示音:屏幕锁定和解锁时播放音效。

触感:按软键以及进行某些 UI 交互时振动。

紧急提示音:设置进行紧急呼救时的行为。

翻转静音:设置手机在翻转时静音。

甩动切换:多媒体模块应用时,甩动切换至上一个或下一个条目。

#### <span id="page-16-0"></span>**4.1.4** 显示

对与屏幕显示相关的菜单进行设置。

亮度:可调整屏幕亮度。

自动旋转屏幕:可开启或关闭旋转手机时自动进行横、竖屏切换的功 能。

水平校准:水平加速度计校准。 动画:对窗口动画进行设置。 屏墓待机, 设置自动锁屏的时间。

#### <span id="page-16-1"></span>**4.1.5 USB** 连接设置

对手机连接 PC 时的模式进行设置

自动进入 U 盘模式:开启此功能后,手机连接 PC 时将会自行启动 U 盘模式。

#### <span id="page-16-2"></span>**4.1.6** 位置和安全

对手机位置与安全方面的菜单进行设置。 使用无线网络:使用无线网络在应用程序中查看位置。 使用 GPS 卫星: 定位时, 精确度设定为街道级别。 使用增强型 GPS:使用服务器来辅助 GPS。

设置屏幕锁定:

无:停用屏幕解锁保护

图案:绘制图案给屏幕解锁。点按设置屏幕解锁 图案,根据屏幕上的 介绍,您可以自定义解锁图案。连接屏幕上的至少 4 个点,就可完成解锁 图案的设置。此时,位置和安全列表中的设置屏幕锁定变为更改屏幕锁定。

PIN:输入数字 PIN 给屏幕解锁

密码:输入密码给屏幕解锁

设置 UIM 卡锁定: 占按设定 UIM 卡锁定后, 您可以开启此功能。开机 时,必须输入 UIM 卡密码才能使用手机。还可更改原有 UIM 卡 PIN 码。

密码可见:开启密码可见功能,输入密码时,屏幕上显示输入的字符。 选择设备管理器:对设备进行相应的管理。

使用安全凭证:允许应用程序访问安全凭证和其他凭证。

从 SD 卡安装:点击后,将从 SD 卡安装加密的证书。

设置密码:设置或更改凭证存储密码。

清除存储:清除所有内容的凭证存储并可重置密码。

### <span id="page-17-0"></span>**4.1.7** 应用程序

管理手机的应用程序。 未知来源:启动或关闭允许安装非电子市场提供的应用程序。 管理应用程序:管理和删除安装的应用程序。 开发: 设置应用程序开发选项。

## <span id="page-17-1"></span>**4.1.8** 隐私权

管理个人数据信息。 恢复出厂设置:恢复手机为出厂设置状态。

### <span id="page-17-2"></span>**4.1.9** 存储

查看 SD 卡与手机内存的相关信息显示。

#### <span id="page-17-3"></span>**4.1.10** 语言和键盘

手机显示语言与输入方法的管理。

选择语言:可选择语言和地区

用户词典:管理用户输入的词库。

键盘设置:对各种屏幕键盘进行设置。

#### <span id="page-18-0"></span>**4.1.11** 辅助功能

可开启或关闭辅助功能及按"电源"按钮结束通话。

### <span id="page-18-1"></span>**4.1.12** 日期和时间

设置手机的日期格式和时间格式。

#### <span id="page-18-2"></span>**4.1.13** 定时开关机

开启或关闭定时开机、关机,设置定时开机、关机的时间。

#### <span id="page-18-3"></span>**4.1.14** 关于手机

查看手机状态、电量使用情况等信息。

## <span id="page-18-4"></span>4.2 通讯录

主要介绍联系人相关操作,如联系人的新建、删除等。

### <span id="page-18-5"></span>**4.2.1** 查看联系人

点按主屏幕或应用程序中通讯录图标, 可以进入联系人列表界面。您可 以进行新建、查看、编辑、保存、导入或导出联系人等操作。

## <span id="page-18-6"></span>**4.2.2** 搜索联系人

联系人列表界面,占按搜索框; 输入搜索字符; 自动匹配并显示需要查找的联系人。

#### <span id="page-18-7"></span>**4.2.3** 新建联系人

在联系人列表界面,点按新建按键; 选择新联系人的存储位置;

联系人编辑界面, 输入联系人信息; 点按完成,保存新建联系人到联系人列表中。

#### <span id="page-19-0"></span>**4.2.4** 编辑联系人

联系人列表界面长按某一联系人,或在联系人详情界面占按菜单键; 在选项菜单中,选择编辑联系人; 编辑联系人信息; 点击完成,保存编辑。

### <span id="page-19-1"></span>**4.2.5** 删除联系人

联系人列表界面,点按菜单键,选择多选; 选择任一个或多个联系人; 点按菜单键,选择删除联系人; 确认删除后, 选择的联系人被删除。 联系人详情界面,点按菜单键,选择删除联系人; 确认删除后,选择的联系人被删除。

## <span id="page-19-2"></span>**4.2.6** 导入**/**导出联系人

联系人列表界面,占按菜单键,洗择导入/导出; 选择导入/导出类别; 确认后, 完成导入/导出。

## <span id="page-19-3"></span>**4.2.7** 群组

将联系人添加到群组中,可以给组中多个联系人发送短信。联系人列 表界面,点按群组按键,进入群组列表界面。

#### 新建群组

群组列表界面,占按萃单键,洗择新建群组; 输入群组信息;

点击完成,保存新建的群组到群组列表中。

#### 添加群组成员

群组成员列表界面,点按菜单键,选择添加成员; 在联系人列表中选择一个或多个联系人; 点按完成,将选中的联系人添加至当前群组中。

#### <span id="page-19-4"></span>**4.2.8** 最爱

联系人列表界面,长按某一联系人,弹出选项菜单;

选择添加到最爱;

说明: 若当某一联系人已被收藏, 长按弹出选项菜单, 可选择从最爱 中删除,取消对此联系人的收藏。

### <span id="page-20-0"></span>**4.2.9** 常用联系人

对常用联系人进行相关的操作。

## <span id="page-20-1"></span>4.3 信息

可以发送和接收短信息或包含多媒体文件的彩信。

### <span id="page-20-2"></span>**4.3.1** 新建短信

主屏幕待机界面,占按信息图标,进入信息界面; 点按新信息,进入撰写新信息编辑界面; 输入接收者号码或从通讯录中选择联系人作为接收者; 输入短信内容; 点按发送,发送短信。 说明:手机的信息以会话形式显示,以便查阅,无收件箱和发件箱。

### <span id="page-20-3"></span>**4.3.2** 回复短信

当收到新信息时,状态栏会显示提示信息,可以查看信息后进行回复。 信息列表界面,占按相应的会话记录; 输入回复内容; 点按发送, 完成回复。

#### <span id="page-20-4"></span>**4.3.3** 新建彩信

主屏幕待机界面,点按信息图标,进入信息界面; 点按新信息,进入撰写新信息编辑界面; 输入接收者号码或从通讯录中选择联系人作为接收者; 点按菜单键,选择添加主题,输入彩信主题; 编辑内容,插入附件,如图片、音频等; 点按发送,发送彩信。

### <span id="page-21-0"></span>**4.3.4** 转发信息

主屏幕待机界面,点按信息图标,进入信息界面; 打开一个会话记录,长按一条信息,选择转发。

#### <span id="page-21-1"></span>**4.3.5** 删除信息

主屏墓待机界面,占按信息按键,进入信息界面; 打开一个会话记录,长按一条信息,洗择删除信息; 点按删除,删除该信息。

### <span id="page-21-2"></span>**4.3.6** 删除会话

主屏幕待机界面,点按信息按键,进入信息界面; 长按一个会话记录, 选择删除会话: 点按删除,删除会话。

#### <span id="page-21-3"></span>**4.3.7** 信息设置

设置信息的相关参数,如:短信限制、发送报告等。 主屏幕待机界面,点按信息按键,进入信息界面; 点按菜单键,选择设置;对各项参数进行设置。

## <span id="page-21-4"></span>4.4 电子邮件

可以发送和接收邮件信息。

说明:必须先设置电子邮箱,方可发送和接收电子邮件。电子邮件必 须以互联网连接方式发送和接收邮件信息。具体的设置参数请咨询当地的 服务运营商。

#### <span id="page-21-5"></span>**4.4.1** 设置电子邮件

主屏墓待机界面,占按主菜单图标,进入菜单界面; 选择电子邮件; 输入电子邮件地址和密码,点击下一步; 设置帐户名称、您的姓名后,点击完成。

可以手动设置电子邮件帐户: 输入电子邮件地址和密码; 点按手动设置,选择电子邮件帐户类型; 设置服务器等信息; 点按下一步或完成,完成设置。

### <span id="page-22-0"></span>**4.4.2** 发送邮件

收件人可以手动添加,也可以从通讯录中选择。

主屏幕待机界面,点按主菜单图标,讲入菜单界面;

选择电子邮件,进入电子邮件界面,点按菜单键,选择撰写,进入邮 件编辑界面,

输入收件人,如果需要添加抄送/密送,可点按菜单键进行添加;

输入电子邮件主题、正文等信息;

点按发送,发送邮件。

## <span id="page-22-1"></span>**4.4.3** 接收邮件

主屏幕待机界面,点按主菜单图标,讲入菜单界面; 洗择电子邮件,讲入电子邮件界面,占按菜单键,洗择刷新; 手机连接服务器并下载邮件,收到的邮件信息保存在收件箱中。 点按某一邮件进行阅读;

在阅读邮件时,按菜单键可回复/转发此邮件。

### <span id="page-22-2"></span>4.5 通话

可以拨打或接听来电。

#### <span id="page-22-3"></span>**4.5.1** 拨打电话

主屏幕待机界面,点按拨号图标,打开拨号键盘; 输入电话号码;

点按拨号键,拨打电话:

通话过程中,按菜单键可进行更多操作;

点按挂断键,结束通话。

## <span id="page-23-0"></span>**4.5.2** 智能拨号

用户只需输入电话号码的前几个数字或者输入姓名拼音所在的数字键, 匹配出的相应联系人条目会在拨号键盘上显示。用户也可以隐藏拨号键盘 以显示更多的联系人信息。用户可以将当前号码添加到通讯录。

### <span id="page-23-1"></span>**4.5.3** 紧急拨号

主屏幕待机界面,点按拨号图标,打开拨号键盘; 输入紧急号码; 占按拨号键, 拨打由话。 说明:不同国家的紧急号码是不同的。

### <span id="page-23-2"></span>**4.5.4** 接听电话

当有新来电时,点按绿色接听键,接听电话;点按红色挂断键,拒接 电话;长按橙色短信拒接按键,挂断电话并向对方发送短信。

#### <span id="page-23-3"></span>**4.5.5** 通话中静音

通话过程中,可以使对方无法听到你的声音。 通话中界面,点按静音,开启或关闭静音。

## <span id="page-23-4"></span>4.6 音乐

可以便捷地使用音乐播放器播放喜欢的音乐文件。

音乐文件按艺术家、专辑、歌曲、播放列表等归类存储,点按某一类 别后,选择歌曲或播放列表进行播放。

说明:播放音乐前,请确认存储卡是否安装。 音乐播放时,占按菜单键: 音乐库: 返回音乐库; 派对随机播放·随机播放歌曲。 添加到播放列表:将当前歌曲添加到播放列表; 用作铃声:将当前音乐设为手机铃声。

#### 24

删除:删除当前的音乐。

## <span id="page-24-0"></span>4.7 相机

可以使用照相机功能拍摄照片。

说明:在未得到当事人允许或涉及他人隐私时,请不要拍照。在明文 禁止拍照的场所,请不要拍照。拍照前,请确认存储卡是否安装。

主屏幕待机界面,点按主菜单图标,讲入菜单界面;

选择相机,进入拍照取景界面;

点按拍照键,拍摄照片;

点按参数图标,调节拍照效果;

点按菜单键,选择数码相册,进入相册图库。

点按摄像图标,切换到摄像取景界面。

## <span id="page-24-1"></span>4.8 摄像机

可以使用摄像机功能拍摄录像。

提示:在未得到当事人允许或涉及他人隐私时,请不要摄像。在明文 禁止拍照的场所,请不要摄像。摄像前,请确认存储卡是否安装。

主屏幕待机界面,点按主菜单图标,进入菜单界面;

选择摄像机,进入摄像取景界面;

按摄像键,开始摄像;

摄像时,点按停止键,停止摄像;

点按参数图标,调节摄像效果;

点按菜单键,选择数码相册,进入摄像媒体库。

点按拍照图标,切换到拍照取景界面。

## <span id="page-24-2"></span>4.9 录音机

录制声音并可播放。 主屏墓待机界面,占按主菜单图标,进入菜单界面; 选择录音机,进入录音界面; 点按录音键,开始录音;

点按停止键,停止录音;

说明:录音前,请确认是否安装了存储卡。

## <span id="page-25-0"></span>4.10 收音机

收音机会根据从网络接收的国家或地区信息选择使用的频段。

收听广播时,请注意:使用收音机收听广播的效果取决于广播电台在 特定区域内的覆盖范围。调频收音机使用的天线并不是无线设备的天线。 您需要为设备连接兼容的耳机或配件方可使调频收音机功能正常操作。

主屏幕待机界面,点按主菜单图标, 进入菜单界面;

选择收音机,进入收音机界面;

点按左右微调键,调节频率;

点按左右搜索键,搜索上一个或下一个可用频道。

按侧键调节音量。

## <span id="page-25-1"></span>4.11 浏览器

使用互联网功能,可以浏览新闻,搜索网上资源,以及获得网络娱乐 等服务。使用浏览器前,您需要对数据账号和网络配置进行设置。相关参 数请咨询网络服务提供商。

#### <span id="page-25-2"></span>**4.11.1** 浏览网页

主屏幕待机界面,点按主菜单图标,讲入菜单界面; 选择浏览器,进入网页浏览。 网页浏览时,点按菜单键可以进行以下操作: 新窗口:打开一个新的窗口; 窗口: 显示全部窗口列表: 刷新:刷新当前页面; 书签:对书签进行相关的管理; 前进:前进到下一个页面; 更多:在网页上查找等更多操作;

#### <span id="page-25-3"></span>**4.11.2** 浏览器设置

网页浏览时,点按菜单键,选择更多;

在更多操作中,选择设置,打开设置界面; 查看或更改网页内容设置、隐私权设置等选项。

## <span id="page-26-0"></span>4.12 时钟

为特定时间设置闹铃,也可以在特定的日期循环启动闹铃。当手机设 置为静音状态,闹钟开启静音模式响,闹铃功能仍然可用。

在主屏幕待机界面,点按主菜单图标,进入功能菜单界面; 选择时钟,进入时钟主界面; 点按左下角的闹钟按键,进入闹钟管理界面; 设置闹钟时间、铃声等; 选择启用闹钟,开启闹钟功能。

## <span id="page-26-1"></span>4.13 计算器

计算器功能包括基本的加减乘除运算和高级运算。计算器支持 14 位数 以内的输入空间。

## 第**5**章常见问题

<span id="page-27-0"></span>在使用手机过程中出现任何问题,请参照下列条款加以解决。如果问 题仍然存在,请立即与联想指定经销商或维修商联系。

#### ■屏幕出现输入 **PIN**:

输入 UIM 卡所带的有效 PIN 密码。如果您不知道密码,请立即与网络 服务供应商联络。

#### ■屏幕出现输入 **PUK** 码:

三次输入错误的 PIN 码后, 您的 UIM 卡将会被锁住, 要解锁, 您必须 输入 PUK 码,请立即与网络服务供应商联络。

#### ■屏幕出现插入 **UIM** 卡信息:

确认 UIM 卡安装正确。检查 UIM 卡是否正常工作,其可能有缺陷或出 现故障。如果是这样,请交付网络服务供应商解决。

#### ■显示不在服务区,网络故障:

检查信号强度指示器。如果无网络信号,您可能处于地下室或建筑物 中的网络盲区,请移至其它地区接收信号。还有另外一种情况,您可能处 于网络未覆盖区,可以要求您的网络服务供应商提供网络服务范围。

#### ■声音质量差,回音或有噪声使通话困难:

挂断电话,再次拨号,网络服务供应商可能为您转接一条通话质量较 好的线路。

#### ■待机时间变短:

所在地信号较弱,手机长时间寻找信号所致。在您不想接听电话时, 请临时关机;或者电池使用时间过长,接近电池使用寿命,此时请更换新 电池。

#### ■手机不能开机:

检查电池电量或充电。可以在充电期间,打开手机检验一下。手机如 果长时间静置后容易使电池过度放电,此时无法开机,充电时开始较长时 间内也无响应,需要等电量恢复后才能开机。

#### ■不能发送短信息:

您可能没有开通 SMS 服务, 或者短信息发送对象无效, 或您所在地区 的网络服务供应商不支持该项服务。

## 第**6**章名词解释

#### <span id="page-28-0"></span>■**DTMF(**双音多频**)**

发出音频信号,用于电话银行,自动应答机等。

#### ■国际电话 **International Indicator**

当输入一个正确的国际电话号码时,号码前需加'+'号。

#### ■网络服务供应商 **Network Service Operator**

要使用您的手机,您必须先与网络服务供应商签订协议,并需要一个 UIM 卡。

#### ■**PIN(**个人标识码**)**

这个密码是用于授权使用 UIM 卡的功能和信息。PIN 码由网络运营商 提供。它可能是由一组 4 到 8 位的数字组成,可以根据需要修改。

#### ■**PIN2(**个人标识码 **2)**

这个密码是用于授权使用 UIM 卡的一些特殊功能, 在某些国家里网络 运营商不一定为您提供 PIN2 码。

#### ■**PUK(**个人解锁码**)**

用于解开被锁定的 UIM 卡, 由网络运营商提供。

#### ■漫游

在协议网络的范围外使用您的手机。

#### ■**UIM(**用户身份识别模块**)**

它包含了协议的细节、安全信息和记录个人电话本。

#### ■**SMS(**短信息服务**)**

短信息的发送和接收都是通过网络的短信息中心进行的,要使用这项 服务必须要网络支持。

#### ■**WAP(**无线应用协议**)**

特别为移动通信设备设定的标准,使您可以简单、快捷地接入支持 WAP 的网络。

## 第**7**章技术参数

## <span id="page-29-0"></span>常规

品名:cdma2000 数字移动电话机

型号: Lenovo A68e

系统:CDMA2000 1x/EVDO Rev.A ,800MHz

## 基本参数

重量(含标准电池):约 136.9g 尺寸(长×宽×厚):约120.1X 61.6 X 12.65mm 通话时间:120-240 分钟\* 纯待机时间:100-200 小时\* 电池容量:1300 mAh

\*视当地网络信号环境状况而定

## <span id="page-30-0"></span>重要安全信息——电磁辐射性能指标(**SAR**)

本型号移动电话符合有关无线电磁波辐射量的国际及国家规范要求, 敬请安心使用!

本型号移动电话是无线电发射和接收机。它的设计和制造标准不超出 国际规范(ICNIRP)建议的射频(RF)限值。这些限值是综合规范的组成 部分,并规定了适用于一般公众的射频能量允许级别。这些规范是由独立 的科学组织在对科学研究进行了定期和全面的评估后制定的。这些规范已 包含了一定的安全系数,以确保所有年龄层次和不同健康状况人群的安全。

SAR(Specific Absorption Rate)是指电磁波能量吸收比值,简称比 吸收率,是一个计量单位量度,国际规范中规定的适用于公众的移动电话 的比吸收率限值是不高于平均每 10 克人体组织 2.0 瓦特/千克 (W/kg) \*, 为 了给公众提供更多的保护,同时也考虑到测量上的偏差,此限值已经包含 了一定的安全余量。

SAR 值的测试是依据标准测试程序,以移动电话的最大输出功率来测 试各种频率,鉴于测试结果都是在最大功率级别下确定的,而实际您的移 动电话在一般情况下使用时 SAR 值远低于此测试最大值。这是因为我们为 您设计的这款移动电话可以在多种输出功率下工作,而其在实际工作中仅 使用连接网络所需的功率级别,通常情况下,您距离基站越近,手机的辐 射功率越低,而此时产生的比吸收率就越小。

经测试,太型号移动电话在耳边使用时的最高比吸收率值为 0.676 W/Kg。

\* 比吸收率可能因国家或地区、测试环境、网络频段以及测试单体的 不同而有所差异,使用手机附件和配件也可能导致不同的比吸收率。

## 重要安全信息——医疗设备

<span id="page-31-0"></span>任何无线电发射设备(包括本设备)都可能会对保护不当的医疗设备 的功能造成干扰。如果有问题或者不确定医疗设备能否屏蔽外部射频能量, 请向医疗人员或医疗设备厂商咨询。在禁止使用电子设备或禁用手机无线 传输功能的地方,请遵守相关规定。

#### 心脏起搏器

装有心脏起搏器的人士在使用本产品时,请参考如下建议:

- ﹡应始终保持手机与起搏器的距离大于 15.3 厘米(约 6 英寸);
- ﹡携带手机时,不应将其置于胸部口袋里;

﹡应使用与佩戴起搏器不同侧的耳朵接听电话,以减少造成干扰的潜 在因素。

#### 助听器、植入耳蜗

助听器、植入耳蜗的使用者在使用本产品时,请咨询授权医疗人员并 参考医疗设备提供商的说明。

若怀疑有干扰产生,请将手机关闭并将其移至较远的位置。

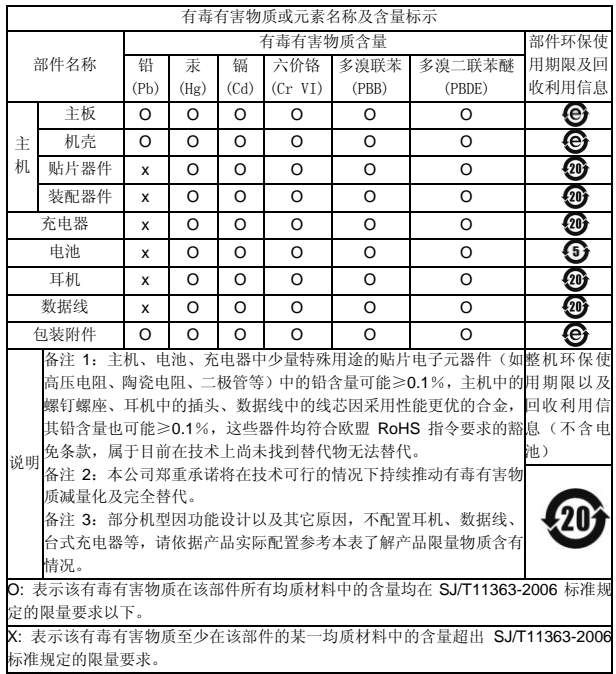

版本:V3.0 147-002117 HX